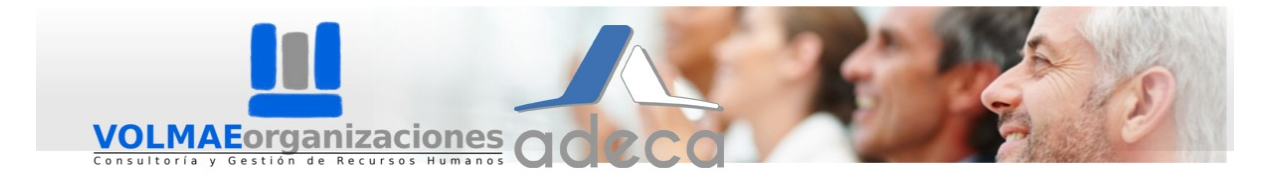

## **Registro en la Agencia de Colocación de grupoVOLMAE – ADECA (Manual).**

Registro de Solicitante Registro del perfil de Solicitante en la Agencia de Colocación y Recolocación

Accede a la URL: <https://volmae.agenciascolocacion.com/Solicitantes/Registro> O bien, en la página principal haz click en 'Regístrate' en la ventana **Solicitantes de empleo**.

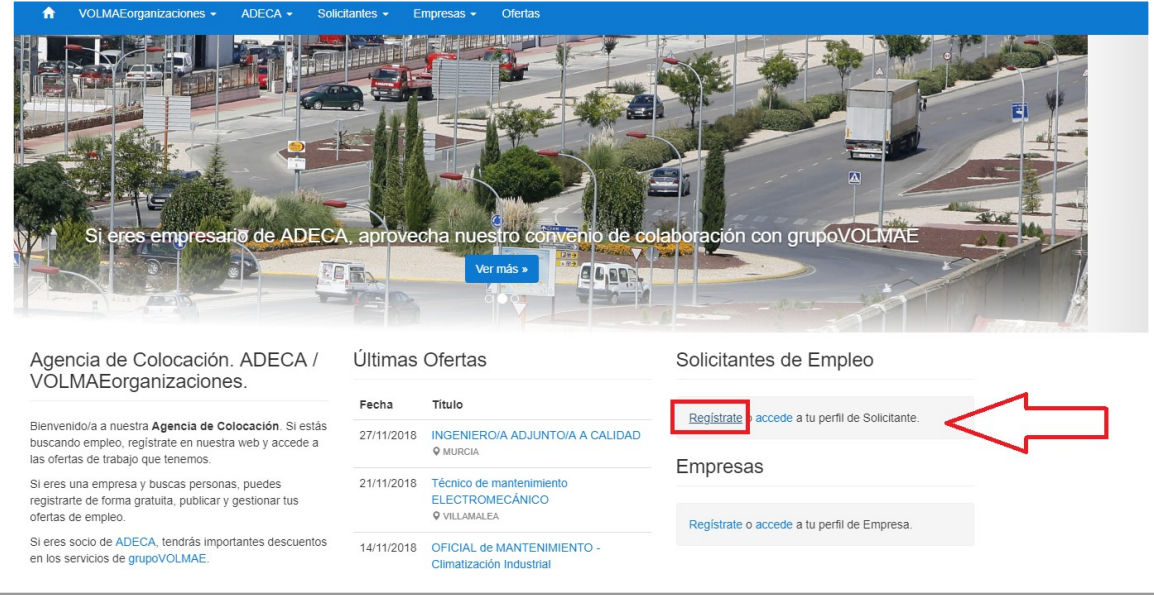

En la página de '**Registro de Solicitante'**, se te pedirá que rellenes unos campos con tus datos personales (DNI, correo electrónico, sexo, edad…). **Es importante que no quede ningún campo sin rellenar.**

En el campo '**Adjuntar Currículum Vitae'** se te pedirá subir un archivo directamente desde tu ordenador. Preferiblemente, sube el CV en formato *.doc, .docx* o *.pdf.;* o .*jpeg* si lo tienes escaneado, o en un formato de texto legible.

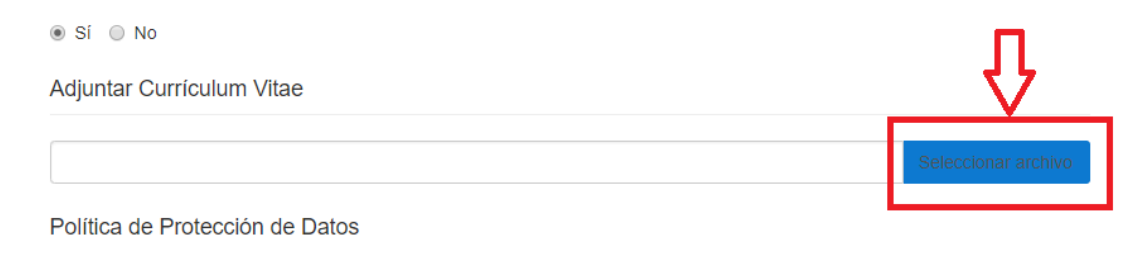

Antes de completar el registro, lee nuestra Política de Protección de Datos.

**Aunque tu perfil quede inscrito en la agencia de colocación, tendrá menos posibilidades de ser seleccionado si se omite la información requerida en las distintas pestañas.**

## *Completar el perfil*

Al completar el registro, automáticamente recibirás un correo de confirmación y se te abrirá una página para completar tu perfil. En la parte superior verás las distintas pestañas a rellenar (Personales, Formación, Experiencia…).

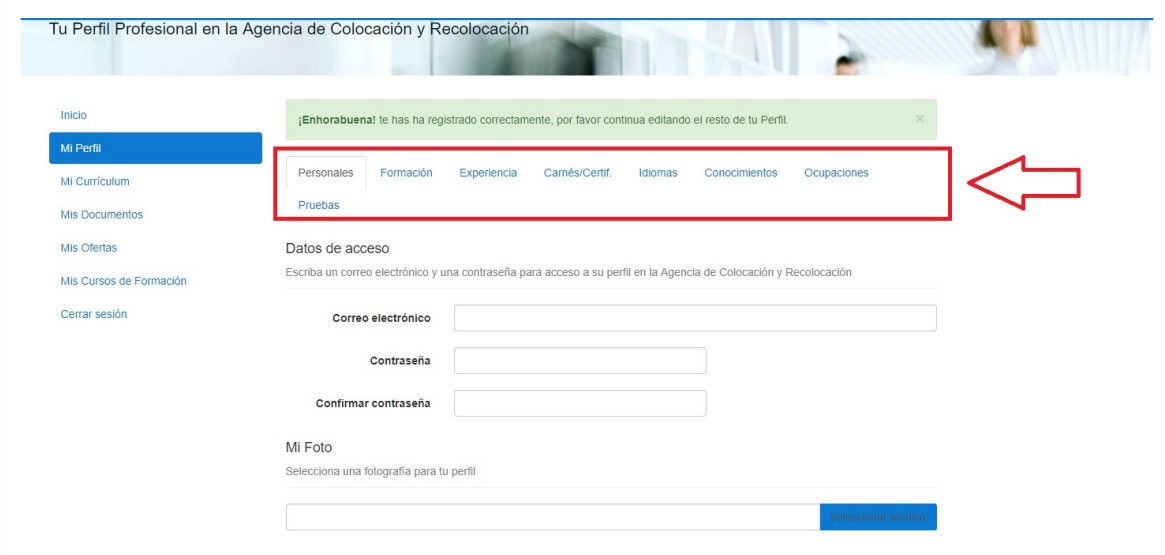

*La pestaña 'Pruebas' solo se te pedirá si se requiere para un proceso de selección. Te contactarán previamente para indicarte la forma de proceder.*

Una vez hayas introducido la información, prosigue rellenando las pestañas situadas en el lateral izquierdo (Mi Currículum, Mis Documentos…).

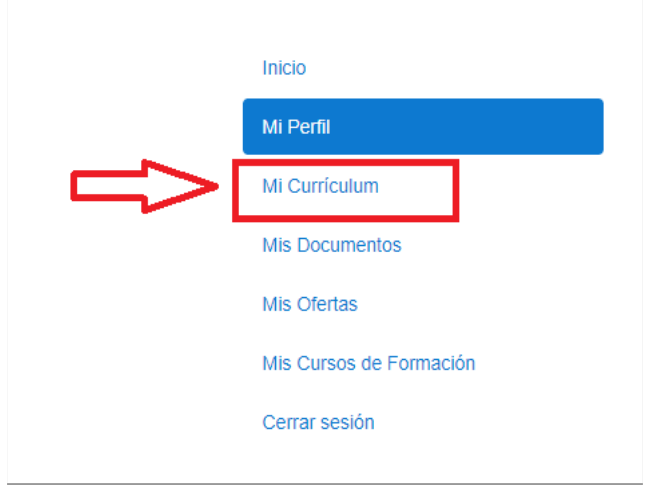

**Las pestañas de 'Mis Ofertas' y 'Mis Cursos de Formación' se rellenan automáticamente conforme se encuentren ofertas recomendadas para tu perfil, o en función de aquellas ofertas y cursos en que has decidido suscribirte.**

En este punto, es posible que el servidor te pida volver a identificarte con el correo y la contraseña que has utilizado durante el registro. Haz click en 'Ir a la Página de Inicio de Sesión para Solicitantes de Empleo'.

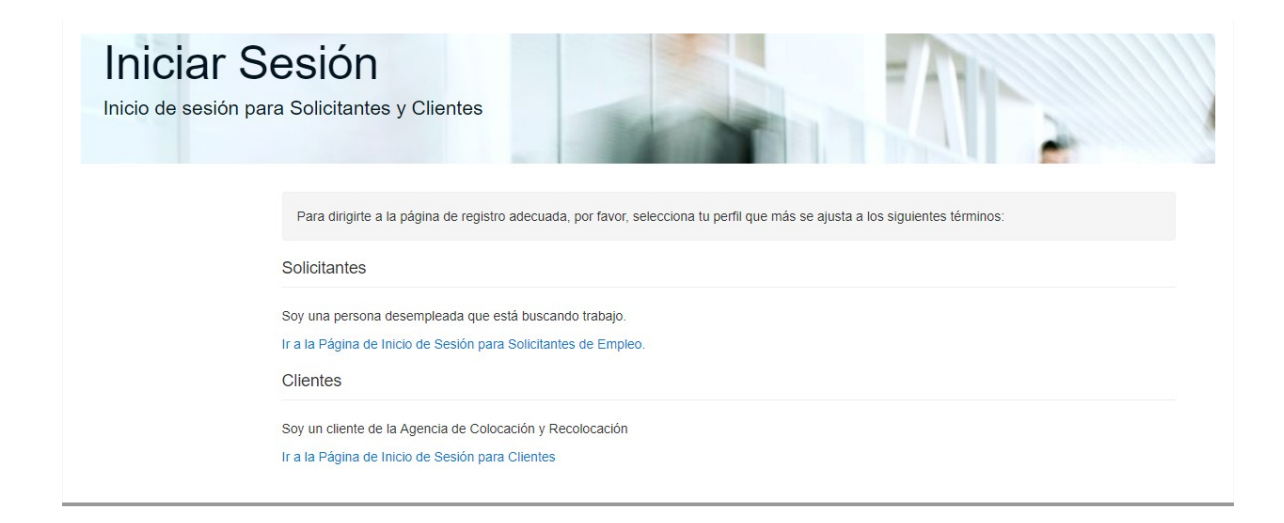

En tu pestaña de 'Inicio' encontrarás la información relevante a las ofertas que podrían ser de tu interés. Asimismo, comprueba el porcentaje de completado de tu perfil por si todavía hay datos que no has introducido.

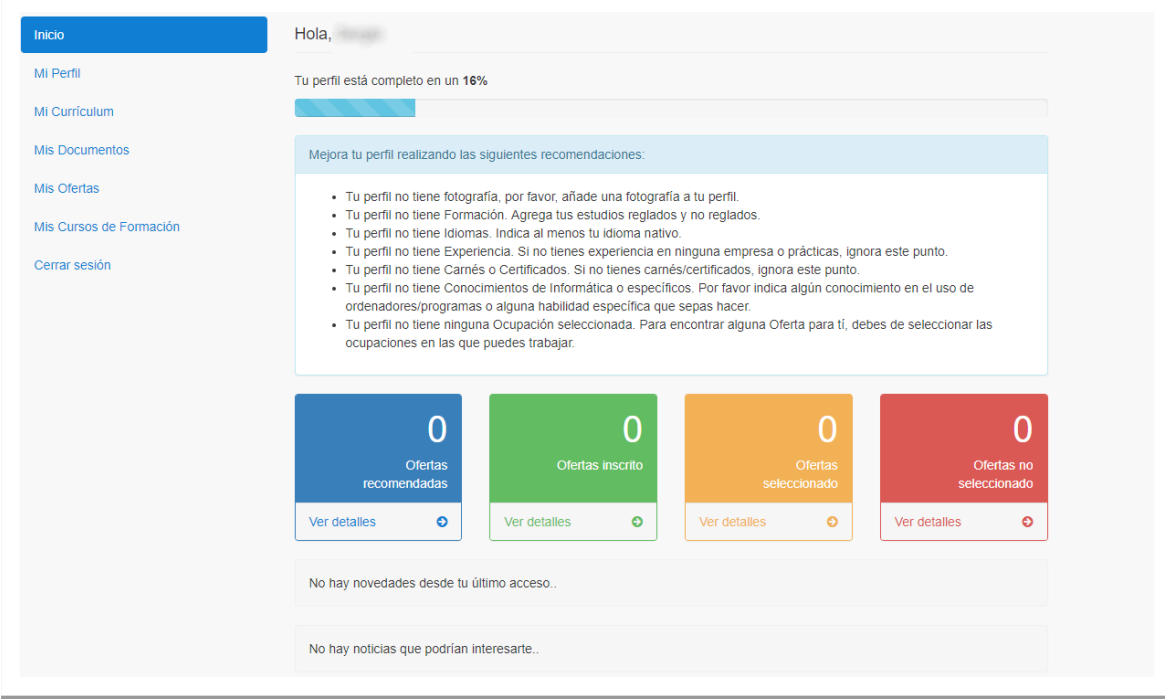

Una vez hayas terminado, puedes acceder a explorar las ofertas en activo.

## *Cómo consultar/inscribirme en las Ofertas*

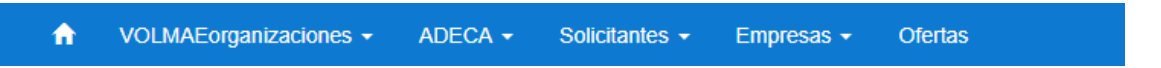

En la barra superior, podrás acceder a las 'Ofertas' pinchando en esta opción, o bien accediendo directamente a la URL:<https://volmae.agenciascolocacion.com/ofertas>

En esta página aparecerán todas las ofertas clasificadas por tres criterios: todas (se visualizan las ofertas en activo y finalizadas), en proceso de selección (solo se visualizan las ofertas en activo) y finalización (registro de ofertas ya finalizadas).

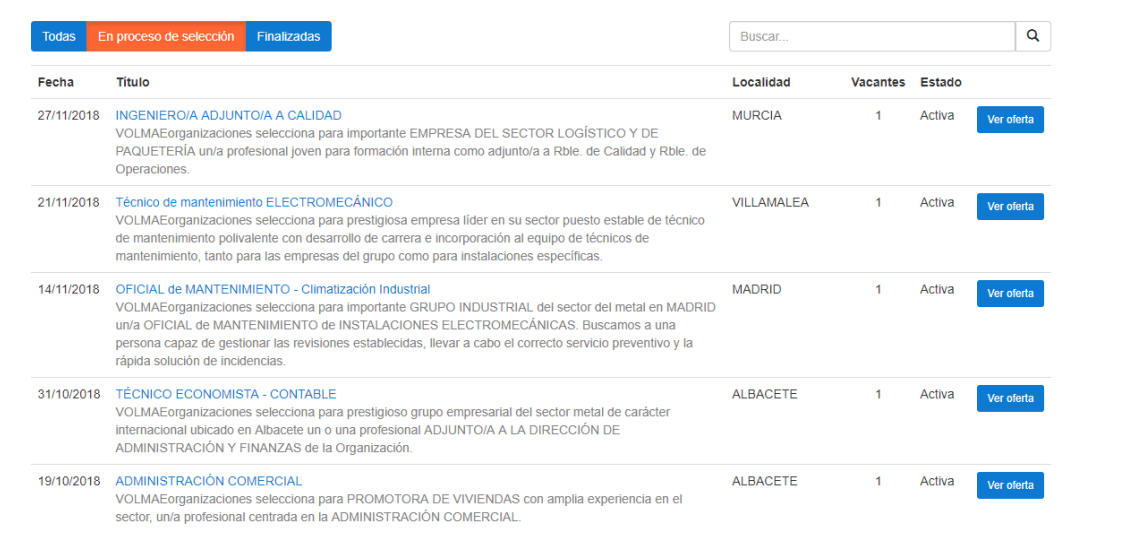

De izquierda a derecha, puedes consultar: la fecha en que se abrió el proceso; el puesto ofrecido; la localidad donde se desempeña; las plazas que se demanda cubrir; y el estado actual de la oferta (en activo o finalizado).

Si te interesa inscribirte o bien deseas obtener más información sobre una oferta en concreto, haz click en '**Ver oferta'**. Se te abrirá una página donde se desglosa toda la información de interés correspondiente a la oferta: salario, requisitos mínimos, duración de contrato, horarios…

**Para inscribirse, en la parte superior de la oferta aparecerá esta opción, haz click en 'Inscríbete':**

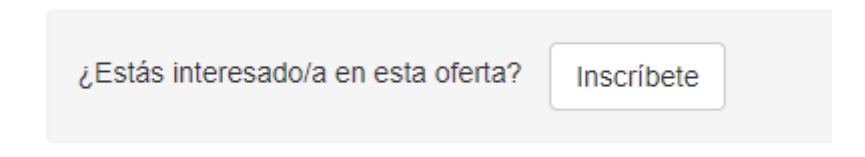

Con ello, aparecerá el siguiente mensaje de confirmación:

Estás inscrito/a a esta oferta. Tu estado de inscripción es Inscrito/a. Pendiente de revisión.

Si en algún momento deseas volver a consultar tu perfil, pincha en: Solicitantes – Acceso al perfil (también en la esquina superior derecha de la página).

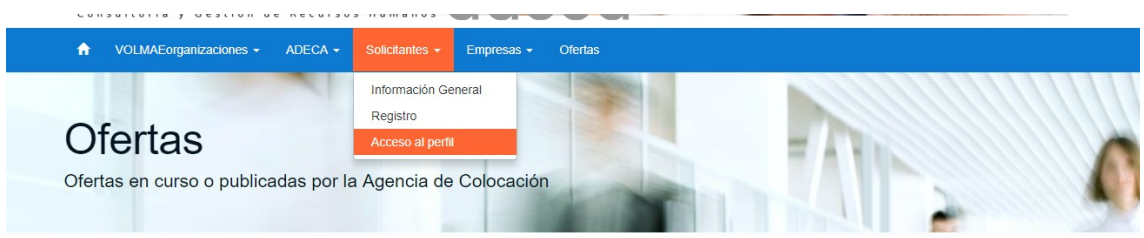

Puedes consultar el estado actual de las ofertas a las que has decidido inscribirte en la pestaña 'Mis Ofertas' o en la página principal de tu perfil, respectivamente:

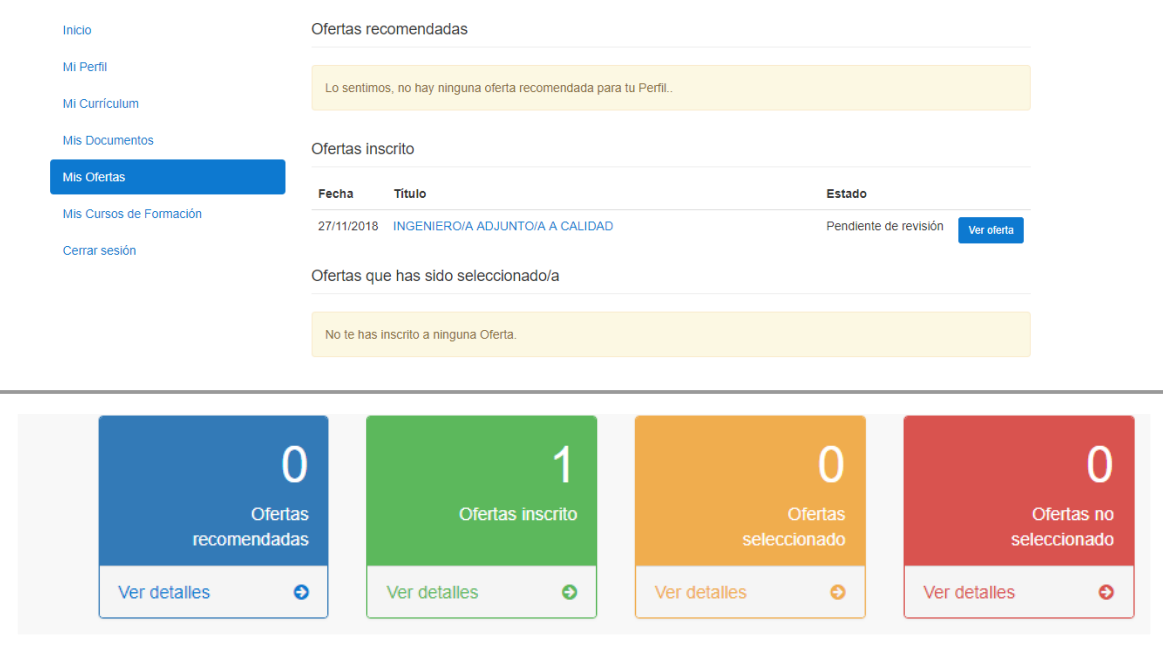

*Para contactar con el servicio técnico, puedes escribir un correo a (especificando los motivos de tu consulta) a* [rrhh@volmae.com](mailto:rrhh@volmae.com) **o llamar por teléfono al 967 512 588.**